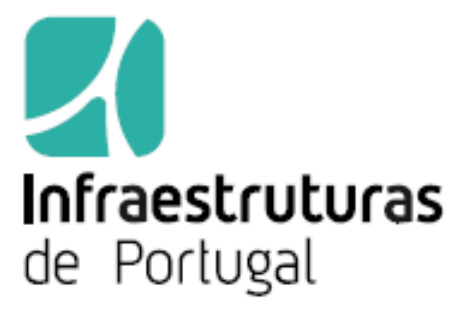

**GUIA DE INSTALAÇÃO E UTILIZAÇÃO DA APLICAÇÃO LOCAL GCE**

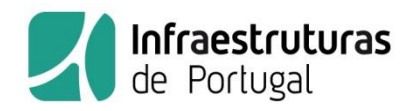

# Índice de conteúdos

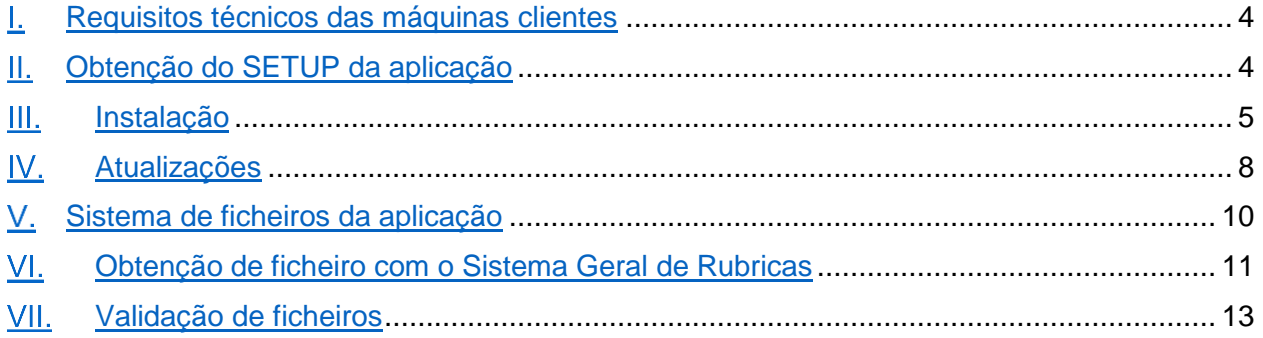

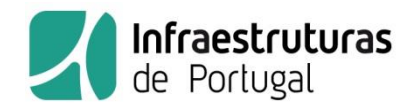

# Índice de figuras

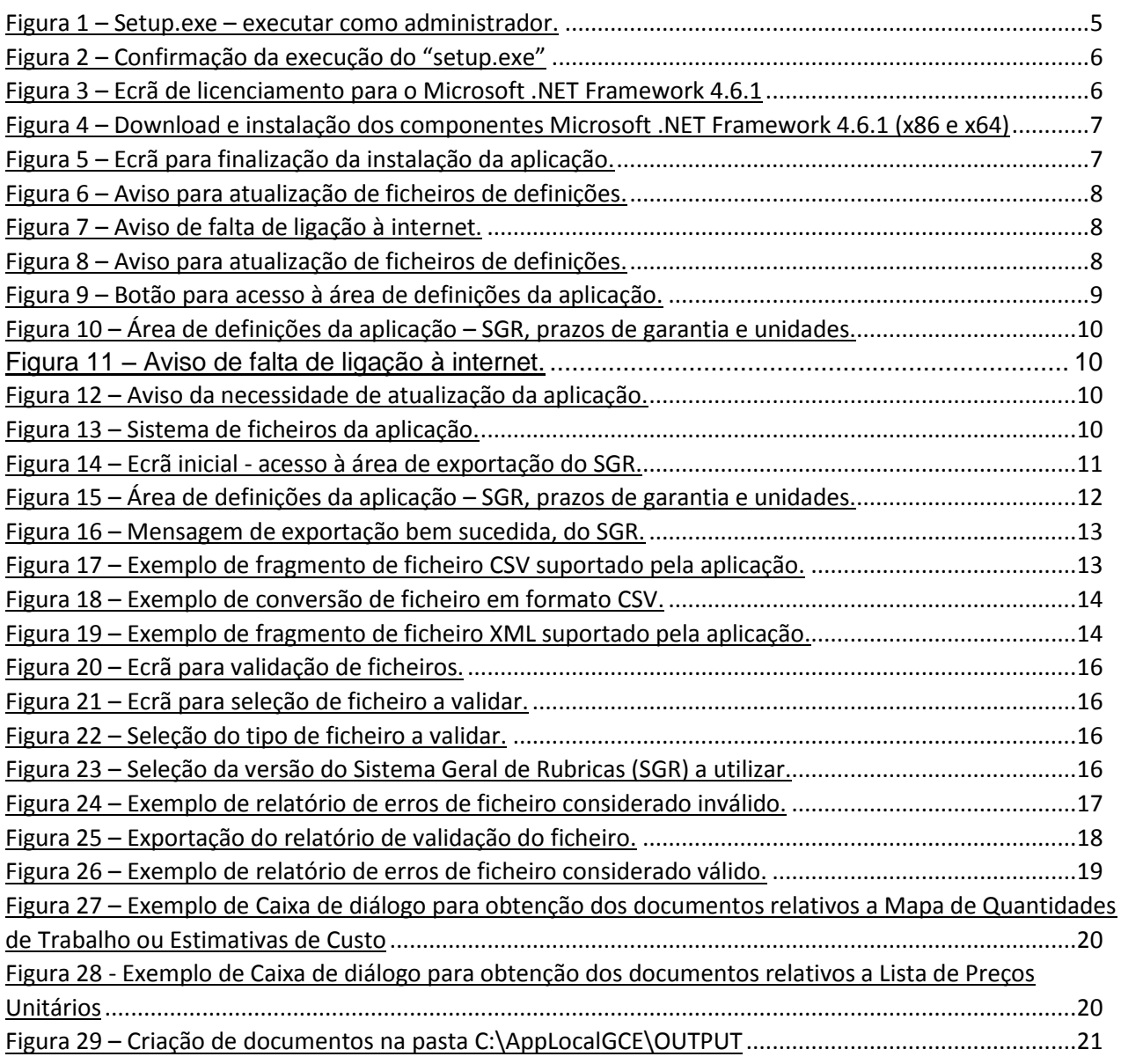

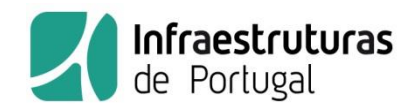

#### <span id="page-3-0"></span>Requisitos técnicos das máquinas clientes  $\mathbf{L}$

Para a instalação da aplicação, certifique-se que a máquina cumpre os seguintes requisitos mínimos:

Sistemas Operativos suportados:

- $\bullet$  Windows 7 SP1 (x86 e x64)
- Windows 8 (x86 e x64)
- $\bullet$  Windows 8.1 (x86 e x64)
- Windows 10
- Windows Server 2008 R2 SP1 (x64)
- Windows Server 2012 (x64)
- Windows Server 2012 R2 (x64)

Requisitos mínimos de hardware:

- 1 GHz ou processador mais rápido
- 512 MB de RAM
- 2.5 GB de espaço disponível no disco rígido (x86 e x64)

É recomendado que a máquina onde será instalada a aplicação tenha as Definições Regionais (*Regional Settings*) definidas para "Português".

# <span id="page-3-1"></span>Obtenção do SETUP da aplicação

Os ficheiros necessários para a instalação da aplicação estão acessíveis para *download* na página http://www.infraestruturasdeportugal.pt/negocios-e-servicos/fornecedores/gl-obras

Dica:

No mesmo local encontra disponível o **GUIA DE APLICAÇÃO DO SISTEMA GERAL DE RUBRICAS.** Este documento fornece instruções para a correta construção de um Mapa de Quantidades de Trabalho, Estimativa de Custos ou Lista de Preços Unitários.

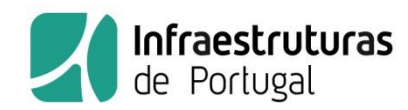

## <span id="page-4-0"></span>• Instalação

- 1. Para a instalação da aplicação será necessária ligação à internet. Certifique-se de que dispõe de ligação à internet.
- 2. Aceda ao site referido em II
- 3. Guarde o ficheiro obtido em II. numa pasta no seu computador.
- 4. Descompacte ou extraia o ficheiro ".zip" para uma pasta.
- 5. Nessa pasta, localize o ficheiro "setup.exe" e clique com o botão direito sobre o mesmo, para abrir a lista de opções para esse ficheiro.
- 6. Selecione, da lista de opções "Executar como Administrador" (*Run as administrator*). *[Figura 1](#page-4-1)*

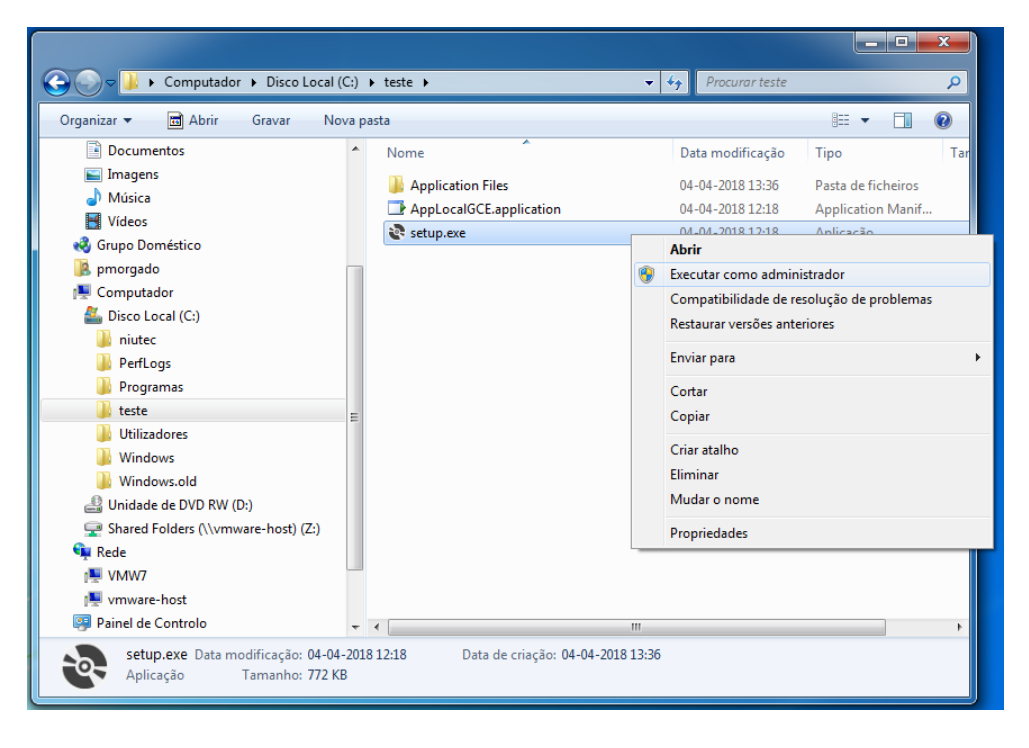

*Figura 1 – Setup.exe – executar como administrador.*

<span id="page-4-1"></span>7. Confirme a ação no ecrã seguinte - *[Figura 2](#page-5-0)*

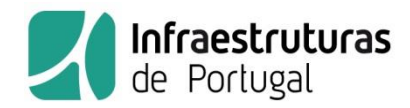

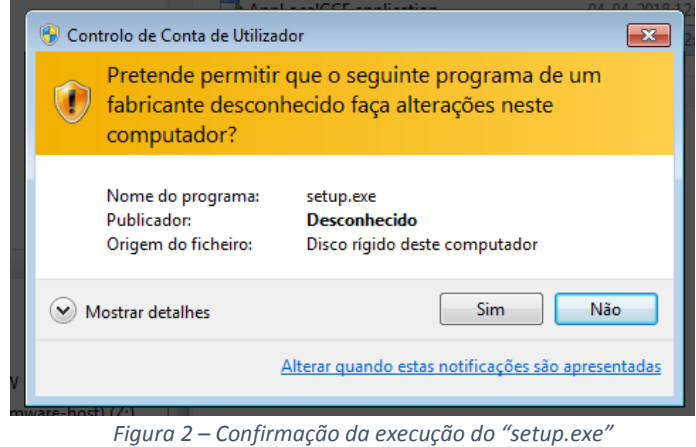

<span id="page-5-0"></span>8. Caso o *Microsoft.NET Framework 4.6.1* ainda não esteja instalado na máquina é exibido o ecrã de licenciamento Microsoft dos respetivos componentes, que deverá aceitar - *[Figura 3](#page-5-1)*.

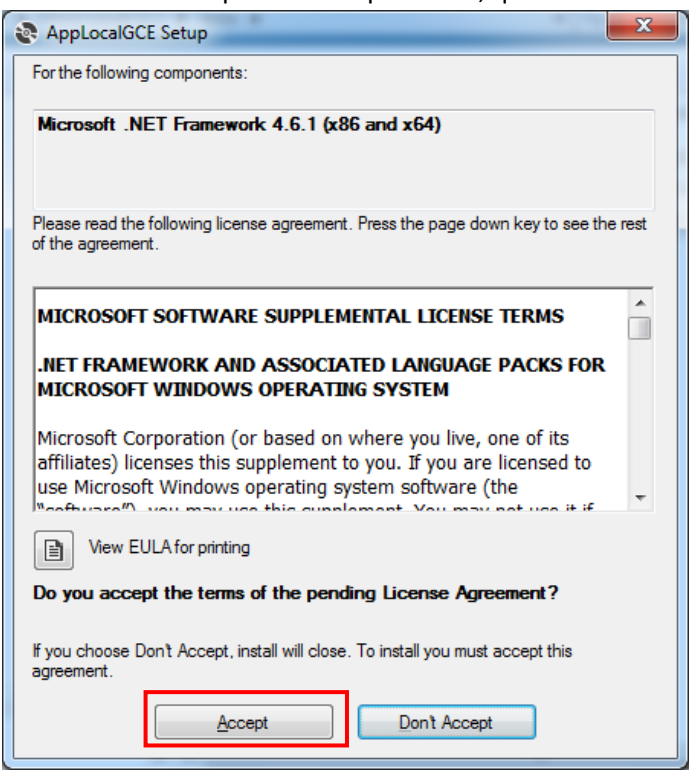

<span id="page-5-1"></span>*Figura 3 – Ecrã de licenciamento para o Microsoft .NET Framework 4.6.1*

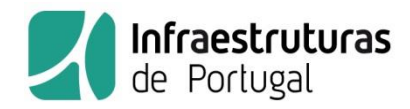

9. Após a aceitação, é iniciado o *download* e instalação dos componentes *Microsoft.NET Framework 4.6.1 (x86 e x64)*, de acordo com o sistema operativo instalado na máquina - *[Figura 4](#page-6-0)*.

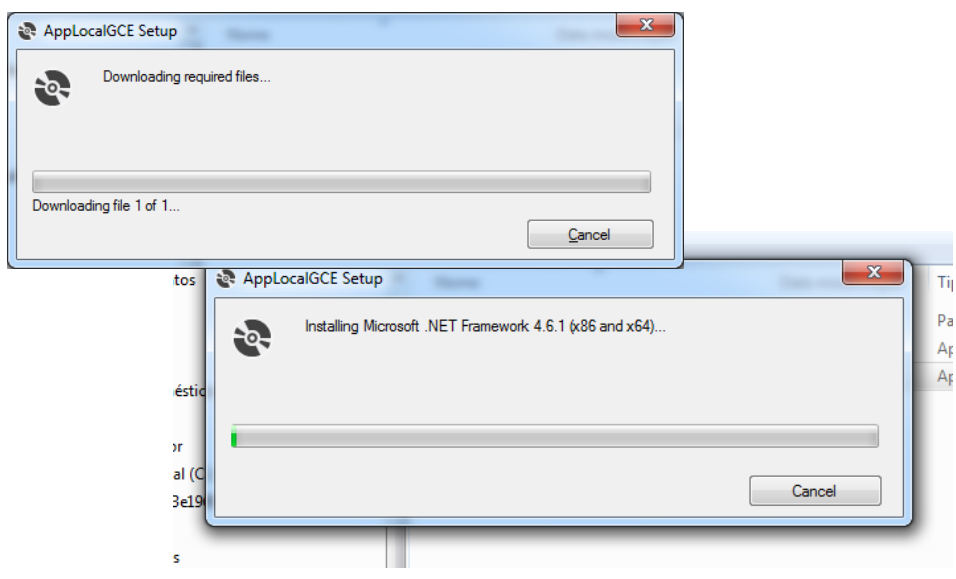

*Figura 4 – Download e instalação dos componentes Microsoft .NET Framework 4.6.1 (x86 e x64)*

#### <span id="page-6-0"></span>Depois da instalação dos componentes *Microsoft.NET Framework 4.6.1 (x86 e x64)* será apresentado o ecrã final, no qual deve escolher "Instalar" / "Install" -

#### 10. *[Figura 5](#page-6-1)*

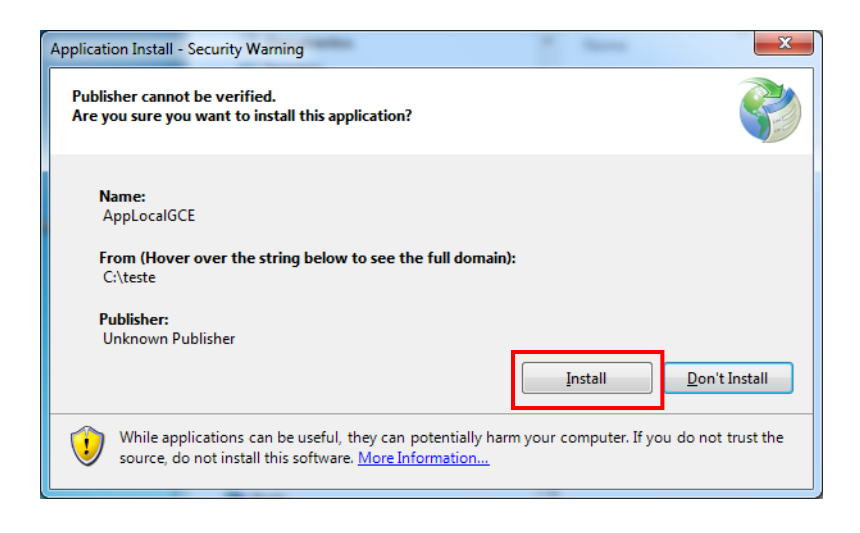

<span id="page-6-1"></span>*Figura 5 – Ecrã para finalização da instalação da aplicação.*

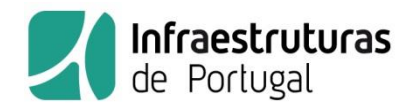

11. Após a conclusão da instalação, a aplicação inicia automaticamente e será exibida de imediato a mensagem de aviso de ficheiros de definição em falta, sem os quais a mesma não poderá funcionar - *[Figura 6](#page-7-1)*.

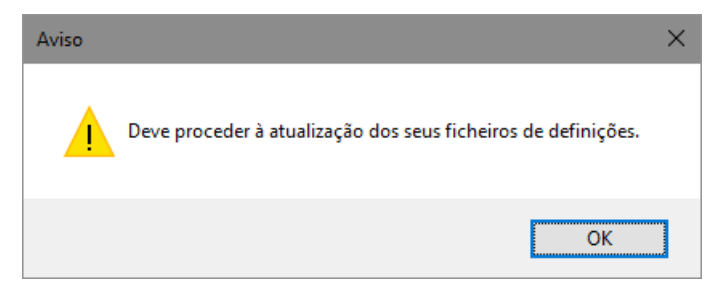

*Figura 6 – Aviso para atualização de ficheiros de definições.*

- <span id="page-7-1"></span>12. Deverá proceder conforme descrito em IV – Atualizações.
- 13. Caso, no arranque, não exista conectividade à *internet* a aplicação suspende a execução com o seguinte aviso:

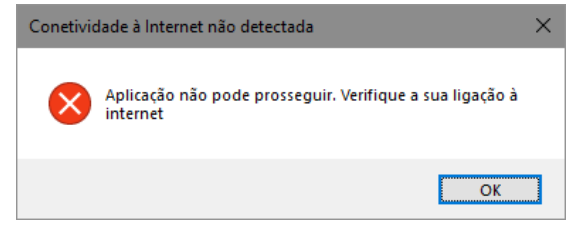

*Figura 7 – Aviso de falta de ligação à internet.*

<span id="page-7-2"></span><span id="page-7-0"></span>Atualizações

Após a conclusão da instalação, ou de cada vez que é feito o arranque da mesma, sempre que se verifique poder existir uma desatualização dos ficheiros de definições da aplicação (Sistema Geral de Rubricas - SGR, Prazos de garantia e Unidades) será exibida a mensagem de aviso da necessidade de atualização dos ficheiros de definições - .

<span id="page-7-3"></span>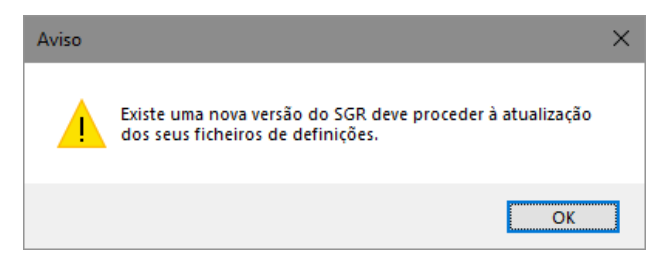

*Figura 8 – Aviso para atualização de ficheiros de definições.*

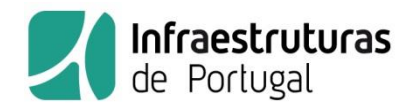

Nesse caso deverá proceder à atualização dos ficheiros de definições da aplicação, que serão transferidos dos servidores da IP - Infraestruturas de Portugal, como explicado em seguida.

1. Para aceder à área de transferência de atualizações deve selecionar o botão "Obter SGR e atualizar definições (IP)"

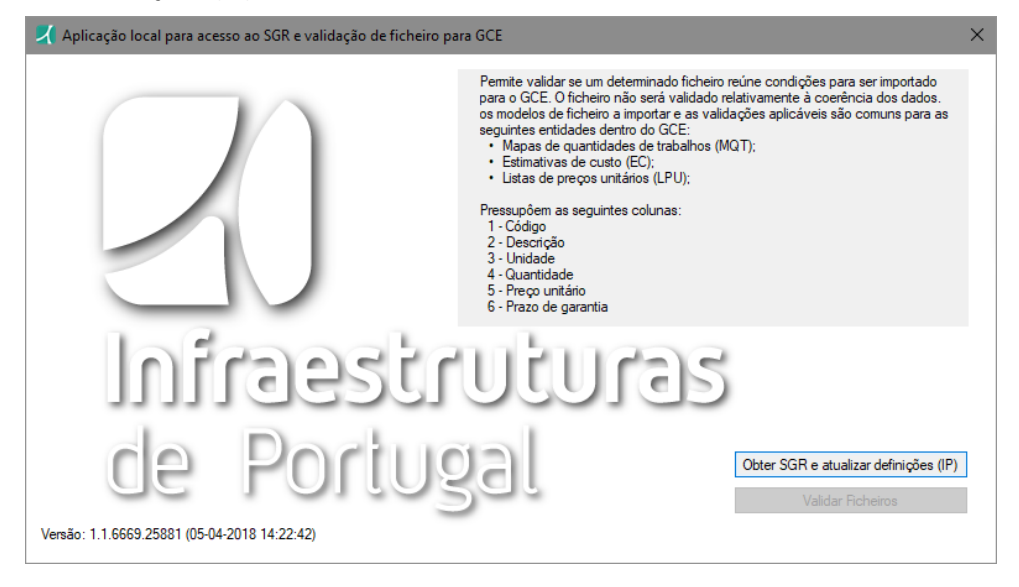

*Figura 9 – Botão para acesso à área de definições da aplicação.*

- <span id="page-8-0"></span>2. Será aberto um ecrã onde são visíveis as seguintes definições da aplicação: Sistema Geral de Rubricas (as várias versões disponíveis), prazos de garantia e unidades aceites pela aplicação. Na primeira vez que for mostrado os quadros exibidos estarão vazios.
- 3. Selecione a opção "Atualizar" para obter as definições mais atuais.

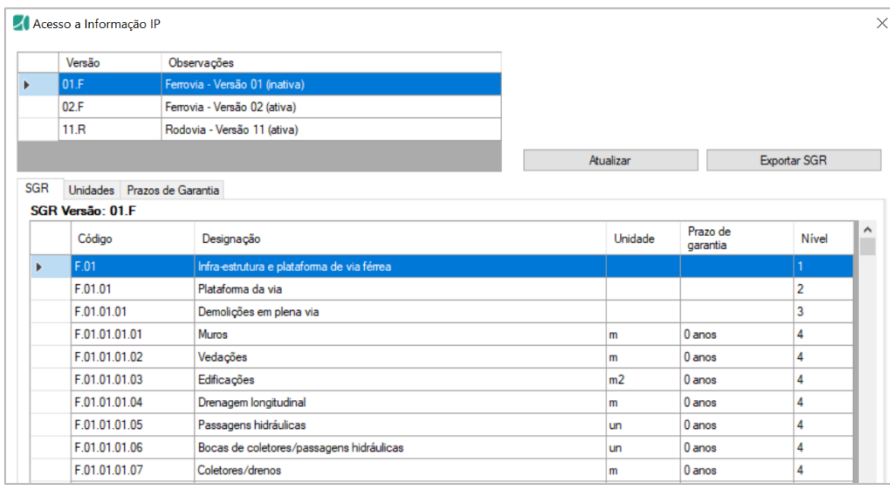

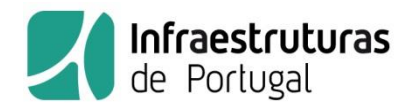

*Figura 10 – Área de definições da aplicação – SGR, prazos de garantia e unidades.*

<span id="page-9-1"></span>4. Caso não seja possível contactar momentaneamente os servidores da IP será exibida mensagem de aviso, pelo que deverá tentar novamente estabelecer a ligação.

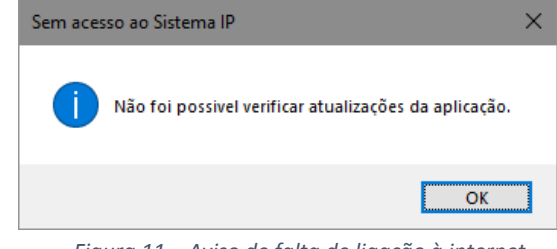

*Figura 11 – Aviso de falta de ligação à internet.*

<span id="page-9-2"></span>5. Caso, no arranque da aplicação, seja detetada a existência de uma nova versão da mesma, será exibida mensagem alertando para a necessidade de proceder à sua atualização. Deverá seguir os passos indicados em III - Instalação. Se não efetuar a atualização, não será possível utilizar a aplicação.

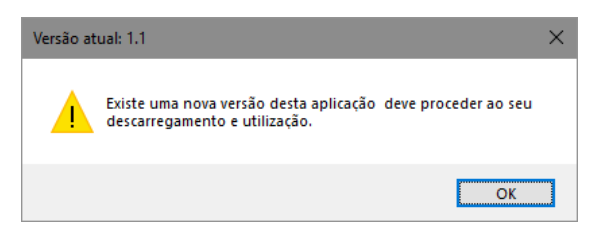

*Figura 12 – Aviso da necessidade de atualização da aplicação.*

<span id="page-9-3"></span><span id="page-9-0"></span>Sistema de ficheiros da aplicação

Com a instalação da aplicação será criado um conjunto de pastas para auxiliar a sua operação, em c:\AppLocalGCE.

<span id="page-9-4"></span>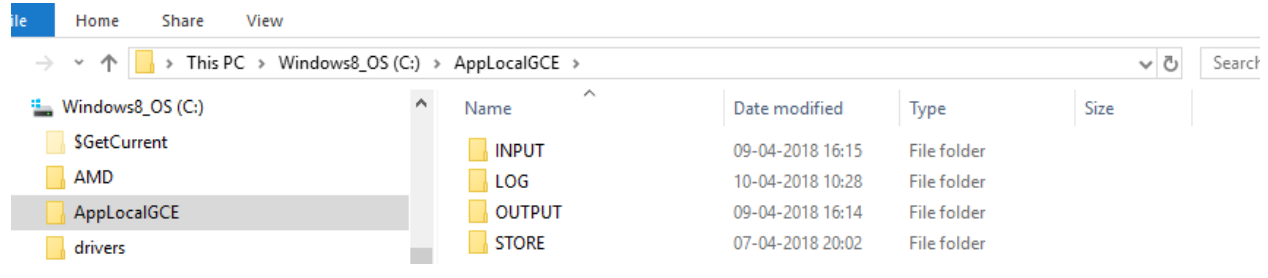

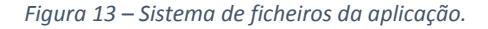

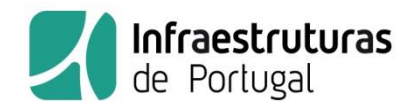

Destacam-se as seguintes pastas:

- pasta c:\AppLocalGCE\INPUT que é a pasta preferencial pré-definida para localizar ficheiros a validar.
- pasta c:\AppLocalGCE\OUTPUT que é onde os ficheiros validados e respetivo relatório de validação são colocados.
- pasta c:\AppLocalGCE\STORE que é onde são armazenadas as definições da aplicação.

Após cada validação de ficheiro, o mesmo deverá ser guardado em pasta própria, dado que a pasta c:\AppLocalGCE\OUTPUT é limpa em cada tentativa de validação.

<span id="page-10-0"></span>Obtenção de ficheiro com o Sistema Geral de Rubricas

A aplicação permite a exportação do Sistema Geral de Rúbricas, para elaboração de Mapas de Quantidades de Trabalhos, Estimativas de Custos ou Listas de Preços Unitários.

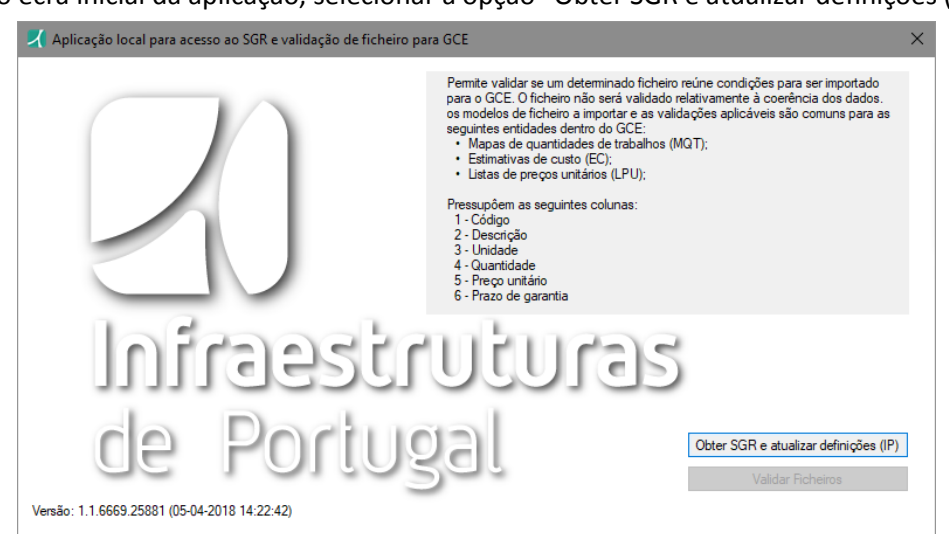

1. No ecrã inicial da aplicação, selecionar a opção "Obter SGR e atualizar definições (IP)".

*Figura 14 – Ecrã inicial - acesso à área de exportação do SGR.*

<span id="page-10-1"></span>2. Será aberto um ecrã onde são visíveis as seguintes definições da aplicação: Sistema Geral de Rubricas (as várias versões disponíveis), prazos de garantia e unidades aceites pela aplicação.

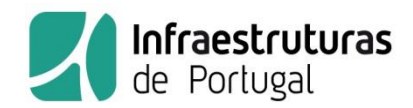

|            | Versão                      | Observações                                |           |                |                      |                     |
|------------|-----------------------------|--------------------------------------------|-----------|----------------|----------------------|---------------------|
|            | 01.F                        | Ferrovia - Versão 01 (inativa)             |           |                |                      |                     |
|            | 02.F                        | Ferrovia - Versão 02 (ativa)               |           |                |                      |                     |
|            | 11.R                        | Rodovia - Versão 11 (ativa)                |           |                |                      |                     |
|            |                             |                                            | Atualizar |                |                      | <b>Exportar SGR</b> |
| <b>SGR</b> | Unidades Prazos de Garantia |                                            |           |                |                      |                     |
|            | SGR Versão: 01.F            |                                            |           |                |                      |                     |
|            | Código                      | Designação                                 |           | Unidade        | Prazo de<br>garantia | <b>Nivel</b>        |
|            | F.01                        | Infra-estrutura e plataforma de via férrea |           |                |                      | $\mathbf{1}$        |
|            | F.01.01                     | Plataforma da via                          |           |                |                      | $\overline{2}$      |
|            | F.01.01.01                  | Demolições em plena via                    |           |                |                      | 3                   |
|            | F.01.01.01.01               | <b>Muros</b>                               |           | m              | 0 anos               | 4                   |
|            | F.01.01.01.02               | Vedações                                   |           | m              | 0 anos               | 4                   |
|            | F.01.01.01.03               | Edificações                                |           | m <sub>2</sub> | $0$ anos             | 4                   |
|            | F.01.01.01.04               | Drenagem longitudinal                      |           | m              | 0 anos               | 4                   |
|            | F.01.01.01.05               | Passagens hidráulicas                      |           | un             | 0 anos               | 4                   |
|            | F.01.01.01.06               | Bocas de coletores/passagens hidráulicas   |           | un             | 0 anos               | 4                   |
|            | F.01.01.01.07               | Coletores/drenos                           |           | m              | 0 anos               | 4                   |
|            | F.01.01.01.08               | Tangue                                     |           | un             | $0$ anos             | 4                   |
|            | F.01.01.01.09               | Vala                                       |           | m              | 0 anos               | 4                   |
|            | F.01.01.01.10               | Murete guarda balastro                     |           | m              | $0$ anos             | 4                   |
|            | F.01.01.01.11               | Escadas                                    |           | m <sub>2</sub> | $0$ anos             | 4                   |
|            | F.01.01.01.12               | Pavimento de passagem de nível             |           | m <sub>2</sub> | 0 anos               | 4                   |
|            | F.01.01.01.13               | Poste de traçado aéreo de comunicações     |           | un             | 0 anos               | 4                   |

*Figura 15 – Área de definições da aplicação – SGR, prazos de garantia e unidades.*

<span id="page-11-0"></span>3. Para exportação do SGR selecionar o botão "Exportar SGR". O Sistema Geral de Rubricas será exportado para ficheiro CSV (separado por vírgulas) ou (*comma separated values*), compatível com todas as aplicações de folha de cálculo como o Microsoft Excel.

É recomendado que a máquina onde está instalada a aplicação tenha as Definições Regionais (*Regional Settings*) definidas para "Português".

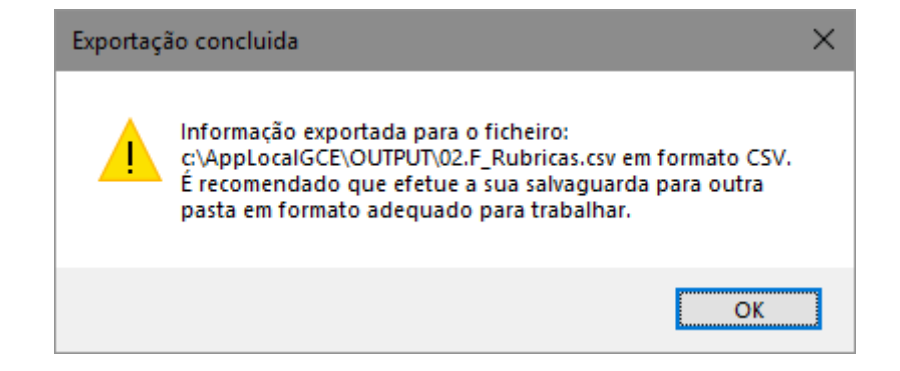

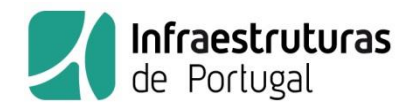

*Figura 16 – Mensagem de exportação bem sucedida, do SGR.*

- <span id="page-12-1"></span>4. O ficheiro exportado contém as seguintes colunas:
	- a) Código
	- b) Designação
	- c) Unidade
	- d) Quantidade
	- e) Preço Unitário
	- f) Prazo de Garantia
	- g) Nível

As colunas a) a f) devem ser mantidas e a sua ordem e posição inalterada para a posterior e correta importação do ficheiro para o GCEmpreitadas (pela IP).

A coluna g) serve apenas de auxiliar no manuseamento do ficheiro e poderá ser apagada/alterada pelo utilizador, se o desejar (não podem ser eliminadas rúbricas de nível superior "Pais" de rúbricas "filhas" se estas tiverem quantidades diferentes de zero).

Podem ser eliminadas as linhas desnecessárias, mas não devem ser deixadas linhas em branco entre as rubricas do ficheiro.

Não devem ser utilizadas as linhas abaixo da última linha de rubricas do ficheiro.

# <span id="page-12-0"></span>Validação de ficheiros

A aplicação permite validar se um ficheiro reúne condições para posterior utilização pelo GCEmpreitadas. Os ficheiros a validar devem estar em formatos abertos como CSV ou XML e deverão preferencialmente ser colocados na pasta C:\AppLocalGCE\INPUT. Exemplificam-se na *[Figura 17](#page-12-2)* e na *[Figura 19](#page-13-1)*.

Exemplo de fragmento de ficheiro CSV suportado pela aplicação:

R.05.01.01.01.01;Com L = 0,70 m.;un;39,000; 123,00 € ;2| Anos<br>R.05.01.02;Sinalização vertical de informação, incluindo fornecimento e colocação:;;;;

R.05.01.02.02; Sinais de selecção e afectação: ;;;; R.05.01.02.02.01;Laterais.;m2;39,620; 45,98 € ;2 Anos

R.05.01.03; Estruturas para suporte dos elementos da sinalização de informação, incluindo implantação, fornecimento e colocação:;;;;

- R.05.01.03.05: Semi-pórticos em estruturas tipo trelica:::: R.05.01.03.05.01jCom vão inferior ou igual a 6,5 m.;un;290,000; 452,90 € ;5 Anos
- 
- 
- R.08;Obras de Arte Especiais:;;;<br>R.08;Obras de Arte Especiais:;;;;<br>R.08.02;Cofragem, incluindo reaplicações:;;;;<br>R.08.02.01;Para betão não à vista.;m2;568,980;14,50;0 Anos<br>R.08.02.02;Para betão à vista.;m2;1.287,500;19,78;
- 
- R.08.03;Betões, incluindo fornecimento e colocação:;;;;<br>R.08.03.08;Betão tipo C 45/55.;m3;900,870; 88,78 € ;10 Anos
- 

n.00.04;Aços, incluindo fornecimento e montagem:;;;<br>R.08.04;Aços, incluindo fornecimento e montagem:;;;;<br>R.08.04;Aços, incluindo fornecimento e montagem:;;;;

- R.08.99;Outros trabalhos;;;; R.08.99.01;Sistema de construção especial;un;1,000; 567.349,00 € ;0 Anos
- R.10;Diversos:;;;;

<span id="page-12-2"></span>R.10.01;Montagem e desmontagem do estaleiro, incluindo o arranjo paisagístico da área ocupada após desmontagem.;vg;1,000; 439.000,00 € ;0 Anos

*Figura 17 – Exemplo de fragmento de ficheiro CSV suportado pela aplicação.*

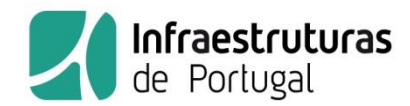

Um ficheiro pode ser convertido em formato aberto CSV, a partir, por exemplo, de um ficheiro Excel, utilizando a opção de "Guardar como" (*Save as*) e escolhendo o respetivo formato CSV, preferencialmente CSV UTF-8, se disponível.

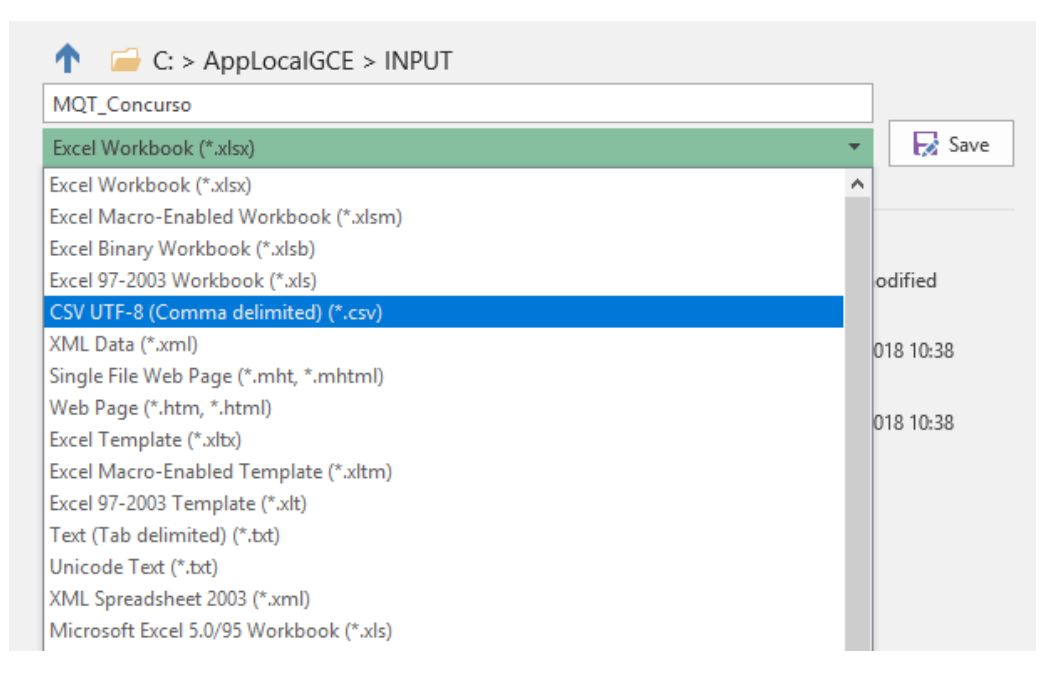

*Figura 18 – Exemplo de conversão de ficheiro em formato CSV.*

#### <span id="page-13-0"></span>Fragmento de ficheiro XML suportado pela aplicação

```
<?xml version="1.0" encoding="utf-8" standalone="yes"?>
<Table>
  <Registo>
     <CodeRubrica>R.01</CodeRubrica>
     <Designacao>Terraplenagem:</Designacao>
     <Unidade />
     <Quantidade>0</Quantidade>
     <PrecoUnitario>0</PrecoUnitario><br><PrezoGarantia />
   </Registo>
   <Registo>
     <CodeRubrica>R.01.01</CodeRubrica>
     <br />
<br />
<br />
<br />
<br />
<br />
<br />
<br />
<br />
<br />
<br />
<<br />
</br />
</br />
</br />
</br />
</br />
</br />
</br />
</br />
</br />
</br />
</br />
</br />
</br />
</br />
</br />
</br />
</br />
<
     </br/>
</br/>
contridade>0</br/>
</br/>
contridade></br/></br/>ecoUnitario></br/></br/>PrecoUnitario></br/>
     <PrazoGarantia />
   </Registo>
   <Registo>
     <CodeRubrica>R.01.01.01</CodeRubrica>
     <Designacao>Desmatação, incluindo derrube de árvores, desenraizamento, limpeza do terreno, carga, transporte e colocação dos produtos sem vazadouro e «
     <Unidade>m2</Unidade>
     <Quantidade>100</Quantidade>
     <PrecoUnitario>0</PrecoUnitario>
     <PrazoGarantia />
  </Registo><br><Registo>
```
<span id="page-13-1"></span>*Figura 19 – Exemplo de fragmento de ficheiro XML suportado pela aplicação.*

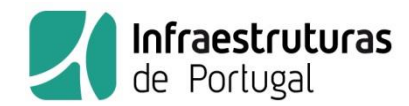

É possível validar os seguintes tipos de ficheiro:

- Mapas de quantidades de trabalhos (MQT);
- Estimativas de custo (EC);
- Listas de preços unitários (LPU);

Todos eles devem ser organizados com as seguintes colunas e na seguinte ordenação:

- 1. Código
- 2. Descrição
- 3. Unidade
- 4. Quantidade
- 5. Preço unitário
- 6. Prazo de garantia

O preço unitário apenas poderá ser preenchido para ficheiro do tipo Estimativa de Custos e Listas de Preços Unitários. Para ficheiros do tipo Mapa de Quantidades de Trabalhos (MQT), a coluna preço unitário deverá constar, mas deverá manter o valor zero, ou vazio.

Para a validação de ficheiros, deverão ser seguidos os passos, a seguir descritos.

- 1. No ecrã inicial selecionar a opção "Validar Ficheiros".
- 2. Será exibido o ecrã para validação de ficheiros, onde deverá premir o botão "Selecionar ficheiro" *[Figura 20](#page-15-0)*

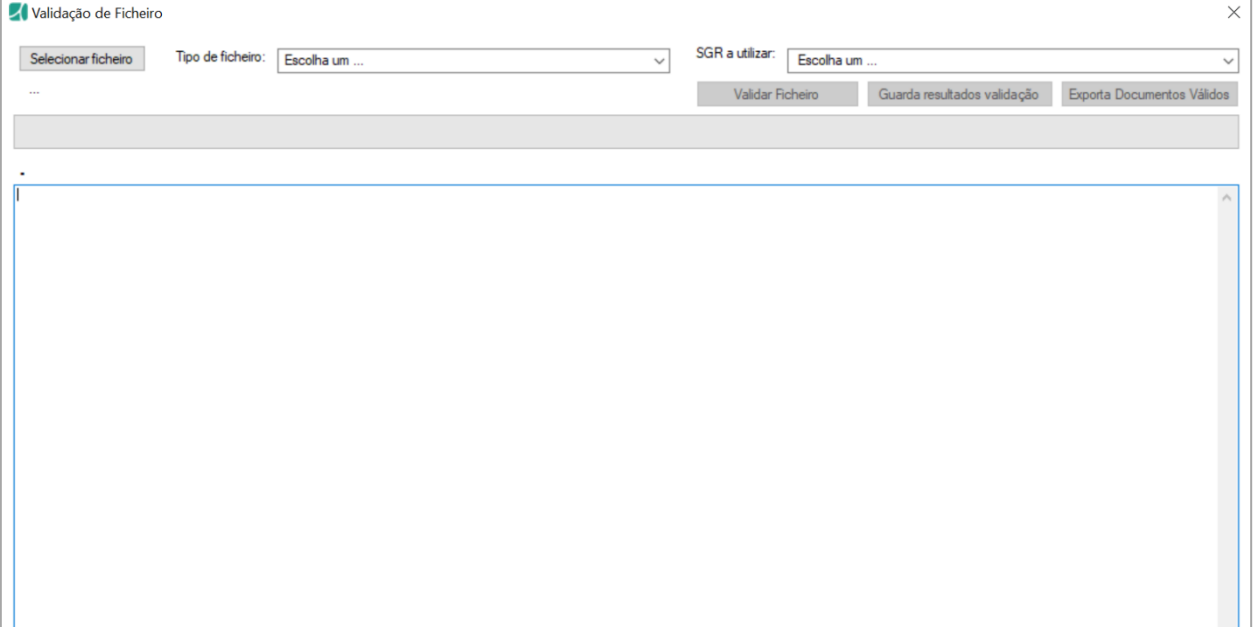

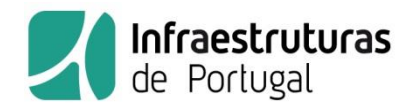

*Figura 20 – Ecrã para validação de ficheiros.*

<span id="page-15-0"></span>3. Selecione o ficheiro pretendido de entre ficheiros do tipo csv ou xml - *[Figura 21](#page-15-1)*.

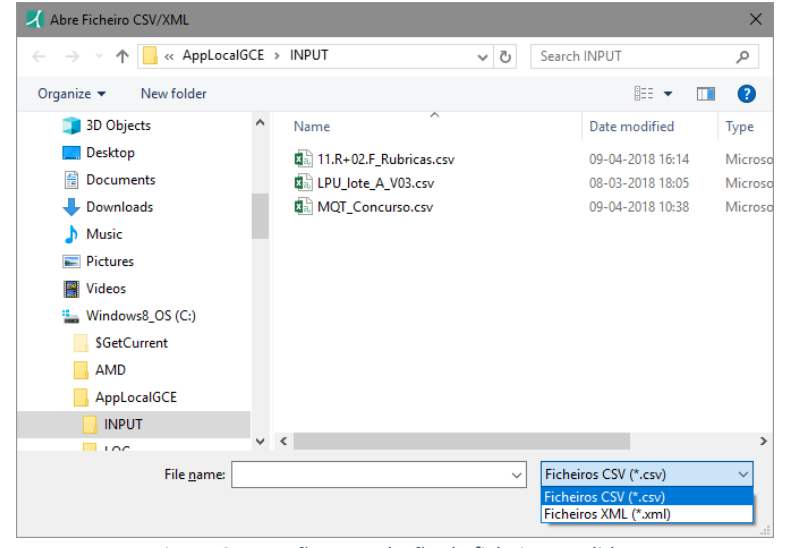

*Figura 21 – Ecrã para seleção de ficheiro a validar.*

<span id="page-15-1"></span>4. Selecione o tipo de ficheiro a validar e a versão do Sistema Geral de Rubricas (SGR), de acordo com a informação fornecida pela IP para a empreitada em questão.

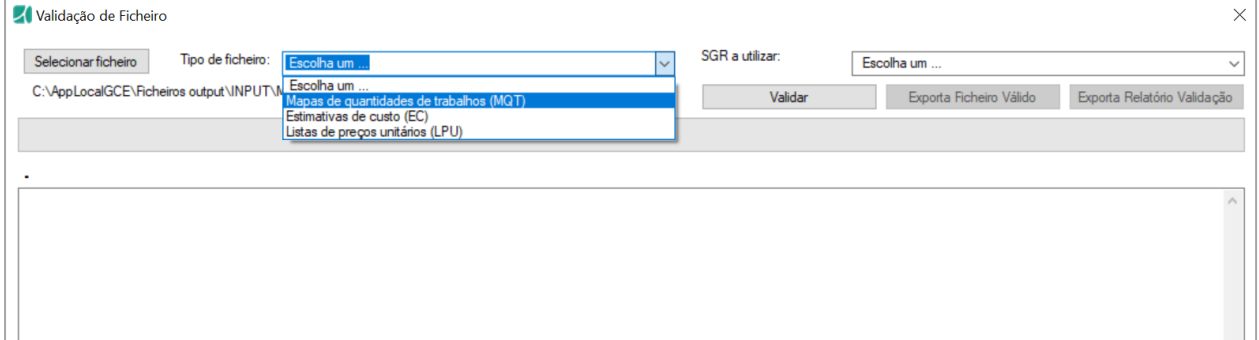

<span id="page-15-2"></span>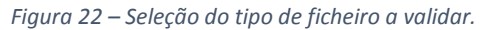

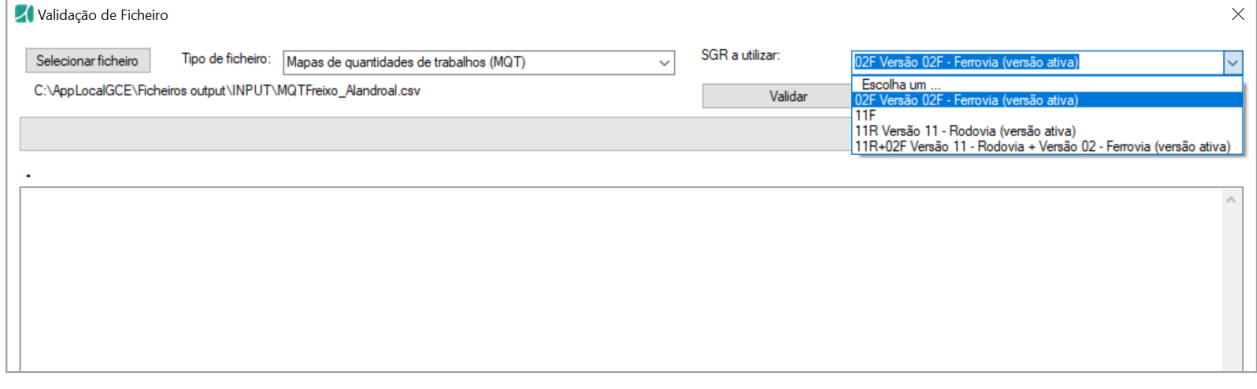

<span id="page-15-3"></span>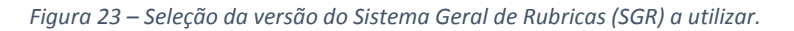

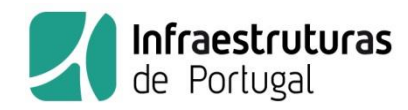

- 5. Pressione o botão "Validar". Será despoletada a verificação de cada uma linhas constantes do ficheiro, de acordo com as opções selecionadas (tipo de ficheiro e versão do SGR).
- 6. Após verificação será exibida a indicação se o ficheiro é ou não valido, bem como o relatório de situações consideradas inválidas, caso existam. Serão exibidas mensagens de "ERRO" quando a situação encontrada inviabilize a validação do ficheiro. – *[Figura 24](#page-16-0)*.
- 7. Serão exibidas mensagens de "AVISO" que deverá ter consideração, mas que não inviabilizarão a validação do ficheiro

| Validação de Ficheiro                                                                                                    |                                                                                                    | $\times$     |
|----------------------------------------------------------------------------------------------------|----------------------------------------------------------------------------------------------------|--------------|
| Tipo de ficheiro: Mapa de Quantidades de Trabalhos<br>Selecionar ficheiro                                                                                                    | SGR a utilizar:<br>01.F Ferrovia - Versão 01 (inativa)                                                                                                    |              |
| C:\AppLocalGCE\INPUT\MQT_pu_com_erros_incorretos.csv                                                                                                    | Exporta Documentos Válidos<br><b>Validar Ficheiro</b><br>Guarda resultados validação                                                                                                    |              |
|                                                                                                    |                                                                                                    |              |
|                                                                                                    |                                                                                                    |              |
| <b>Ficheiro inválido</b>                                                                                                    |                                                                                                    |              |
| ERRO : linha 1944 Rubrica: F.08.03.99<br>ERRO : linha 1945 Rubrica: F.08.99<br>ERRO : linha 1948 Rubrica: F.10.01.01<br>ERRO : linha 1949 Rubrica: F.10.01.02<br>ERRO : linha 1950 Rubrica: F.10.01.03<br>ERRO : linha 1952 Rubrica: F.10.01.04.01<br>ERRO : linha 1953 Rubrica: F.10.02<br>ERRO : linha 1955 Rubrica: F.10.03.01<br>ERRO : linha 1956 Rubrica: F.10.03.02<br>ERRO : linha 1957 Rubrica: F.10.03.03<br>ERRO : linha 1958 Rubrica: F.10.03.04<br>ERRO : linha 1959 Rubrica: F.10.03.05<br>ERRO : linha 1960 Rubrica: F.10.03.06<br>ERRO : linha 1962 Rubrica: F.10.04.01<br>ERRO : linha 1963 Rubrica: F.10.04.02<br>ERRO : linha 1965 Rubrica: F.10.04.03.01<br>ERRO : linha 1966 Rubrica: F.10.04.03.02<br>ERRO : linha 1968 Rubrica: F.10.04.04.01<br>ERRO : linha 1969 Rubrica: F.10.04.04.02<br>ERRO : linha 1970 Rubrica: F.10.05<br>ERRO : linha 1971 Rubrica: F.10.99<br>ERRO : linha 1972 Rubrica: F.90<br>ERRO : linha 1973 Rubrica: F.91<br>ERRO : linha 1974 Rubrica: F.92<br>ERRO : linha 1975 Rubrica: F.93<br>ERRO : linha 1976 Rubrica: F.94<br>ERRO : linha 1977 Rubrica: F.95<br>ERRO : linha 1978 Rubrica: F.96<br>ERRO : linha 1979 Rubrica: F.97<br>ERRO : linha 1980 Rubrica: F.98<br>ERRO : linha 1981 Rubrica: F.99<br> Ficheiro : C:\AppLocalGCE\INPUT\MQT_pu_com_erros_incorretos.csv<br>Validação efetuada : Mapa de Quantidades de Trabalhos<br>Versão SGR utilizada : 01.F Ferrovia - Versão 01 (inativa)<br>Nº de erros encontrados : 2407<br>Ficheiro inválido | Rubrica não tem filhos nem é quantificavel.<br>Rubrica não tem filhos nem é quantificavel.<br>Quantidade inválida ou igual a 0,00.<br>Quantidade inválida ou iqual a 0.00.<br>Quantidade inválida ou igual a 0,00.<br>Quantidade inválida ou iqual a 0.00.<br>Quantidade inválida ou igual a 0,00.<br>Quantidade inválida ou igual a 0,00.<br>Quantidade inválida ou igual a 0,00.<br>Quantidade inválida ou igual a 0,00.<br>Quantidade inválida ou igual a 0,00.<br>Quantidade inválida ou igual a 0,00.<br>Quantidade inválida ou iqual a 0,00.<br>Quantidade inválida ou igual a 0,00.<br>Quantidade inválida ou igual a 0,00.<br>Quantidade inválida ou igual a 0,00.<br>Quantidade inválida ou igual a 0,00.<br>Quantidade inválida ou igual a 0,00.<br>Quantidade inválida ou igual a 0,00.<br>Quantidade inválida ou igual a 0,00.<br>Rubrica não tem filhos nem é quantificavel.<br>Rubrica não tem filhos nem é quantificavel.<br>Rubrica não tem filhos nem é quantificavel.<br>Rubrica não tem filhos nem é quantificavel.<br>Rubrica não tem filhos nem é quantificavel.<br>Rubrica não tem filhos nem é quantificavel.<br>Rubrica não tem filhos nem é quantificavel.<br>Rubrica não tem filhos nem é quantificavel.<br>Rubrica não tem filhos nem é quantificavel.<br>Rubrica não tem filhos nem é quantificavel.<br>Rubrica não tem filhos nem é quantificavel. |              |
| Tempo decorrido: 00m:01s                                                                                                    |                                                                                                    |              |
|                                                                                                    |                                                                                                    | $\checkmark$ |
|                                                                                                    |                                                                                                    |              |

*Figura 24 – Exemplo de relatório de erros de ficheiro considerado inválido.*

<span id="page-16-0"></span>8. Poderá exportar este relatório para um ficheiro TXT, selecionando o botão "Guarda Resultados Validação". Ele ficará na pasta "C:\AppLocalGCE\OUTPUT" da aplicação (será eliminado na próxima tentativa de validação de ficheiro, pelo que deverá guardá-lo noutra pasta, se desejar preservá-lo). O ficheiro irá abrir também de forma automática, no momento da exportação - *[Figura](#page-17-0)  [25](#page-17-0)*.

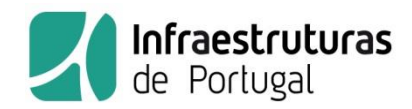

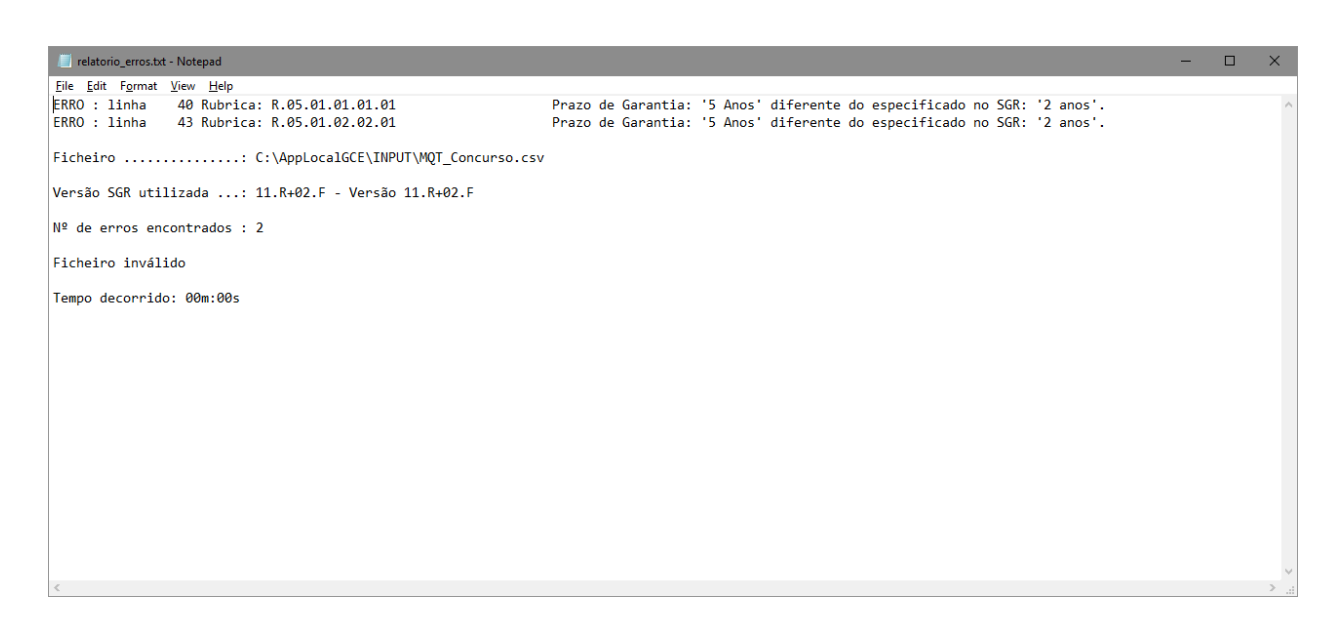

*Figura 25 – Exportação do relatório de validação do ficheiro.*

<span id="page-17-0"></span>Caso seja exibido um grande número de erros indicando "Rubrica não está enquadrada no SGR", deverá certificar-se de que está a utilizar a versão correta do Sistema Geral de Rubricas - SGR.

9. Para obter um ficheiro válido, deverá analisar os erros indicados e efetuar as correções necessárias no ficheiro a validar.

As mensagens de erros ou de avisos encontrados identificam a linha do ficheiro onde a situação foi detetada, seguida do código da rubrica em causa e da descrição breve dessa mesma situação de erro ou aviso.

*Exemplos de erros:*

ERRO : linha 40 Rubrica: R.05.01.01.01.01 Prazo de Garantia: '5 Anos' diferente do especificado no SGR: '2 anos'.

Neste caso deverá verificar a linha 40 do ficheiro relativa à rubrica R.05.01.01.01.01 e retificar a 6ª coluna - prazo de Garantia. O valor expectável de acordo com o SGR utilizado são de "2 anos" e não de "5 anos" como consta do ficheiro.

10. Quando o ficheiro for considerado válido, será obtido um relatório como exemplificado na **Erro! A rigem da referência não foi encontrada.**.

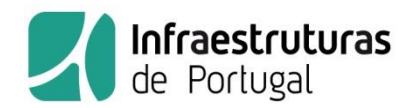

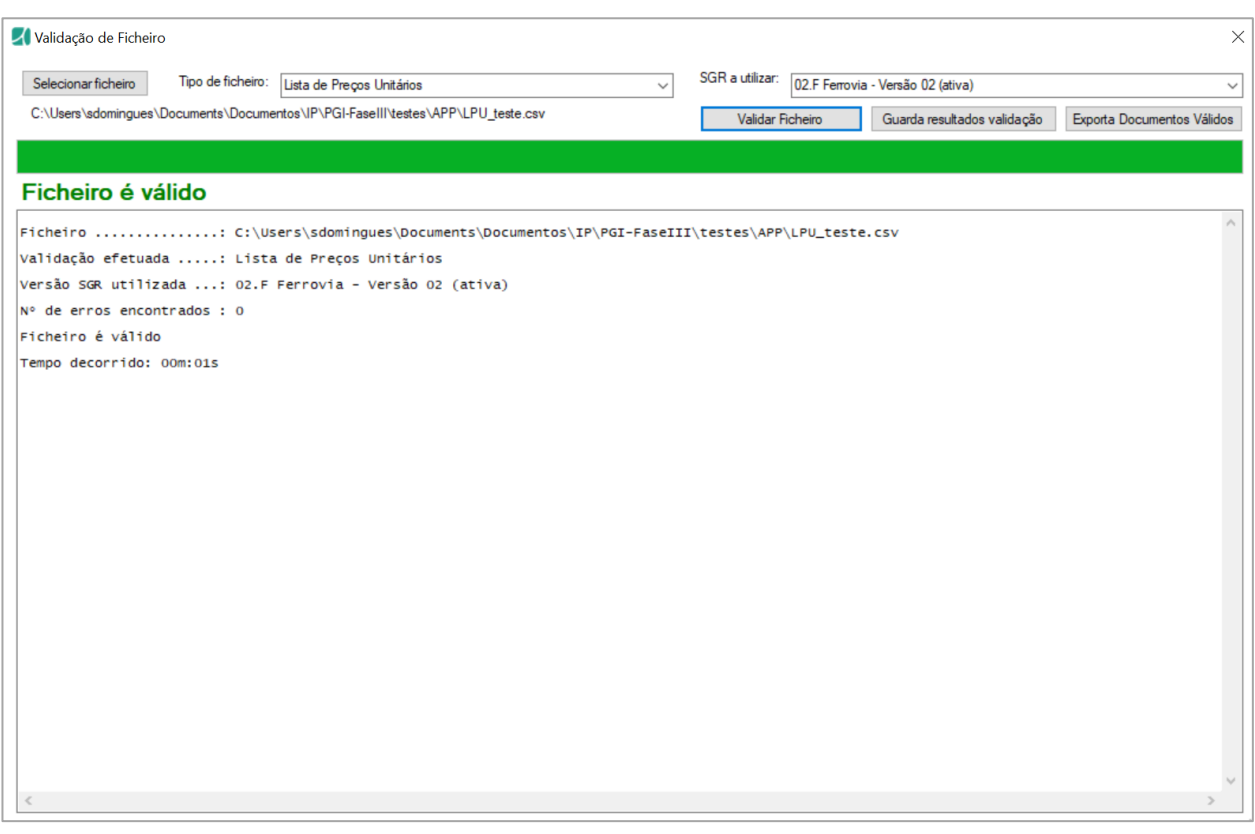

*Figura 26 – Exemplo de relatório de erros de ficheiro considerado válido.*

- <span id="page-18-0"></span>11. Nesta altura, poderá obter uma cópia certificada do mesmo (um ficheiro "xml" que reúne condições para importação para o GC-Empreitadas), bem como um documento em "pdf" com o conteúdo do ficheiro – lista de rubricas e respetivas quantidades e preço unitário, quando aplicável.
- 12. Para obter os documentos referidos em 10, deverá premir o botão "Exporta Documentos Válidos". A aplicação abrirá uma caixa de diálogo onde é solicitado o preenchimento da seguinte informação, consoante o elemento a validar:

Na validação de Mapa de Quantidades de Trabalhos e de Estimativas de Custos - *Figura 27*:

- Código código fornecido pela IP, para a empreitada
- Designação Designação da empreitada ou do projeto para a empreitada
- Projetista Identificação do Projetista que entrega o MQT ou a Estimativa

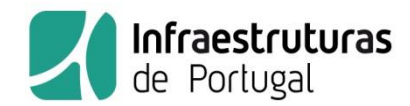

Na validação de Listas de Preços Unitários - *Figura 28*:

- Número Concurso número do concurso a que se refere a Lista de Preços Unitários
- Designação Concurso designação do concurso a que se refere a Lista de Preços Unitários
- Concorrente Identificação do Concorrente que entrega a Lista de Preços Unitários

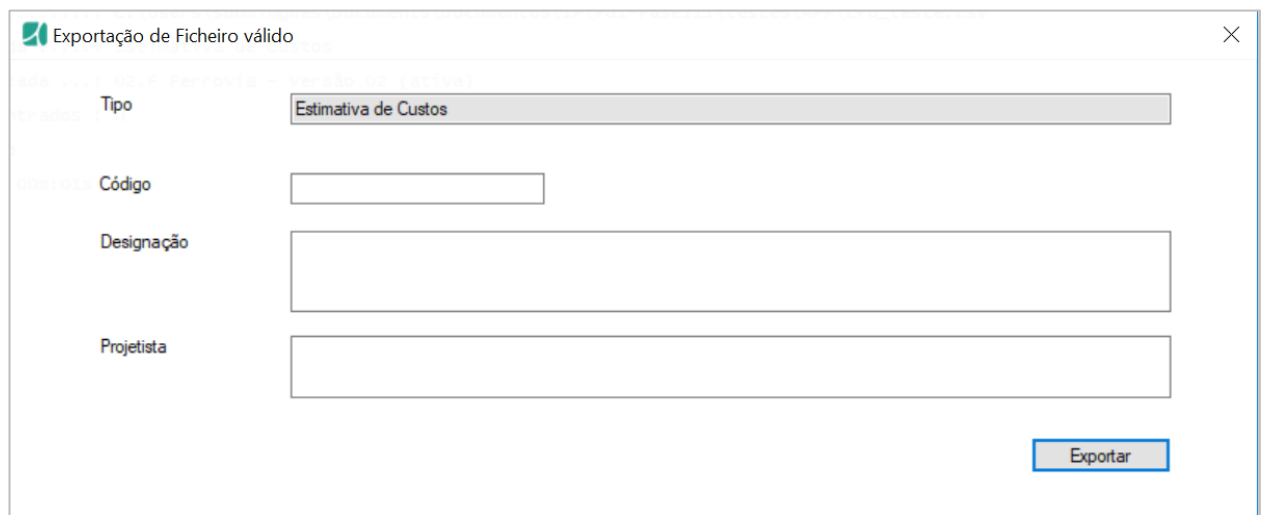

<span id="page-19-0"></span>*Figura 27 – Exemplo de Caixa de diálogo para obtenção dos documentos relativos a Mapa de Quantidades de Trabalho ou Estimativas de Custo*

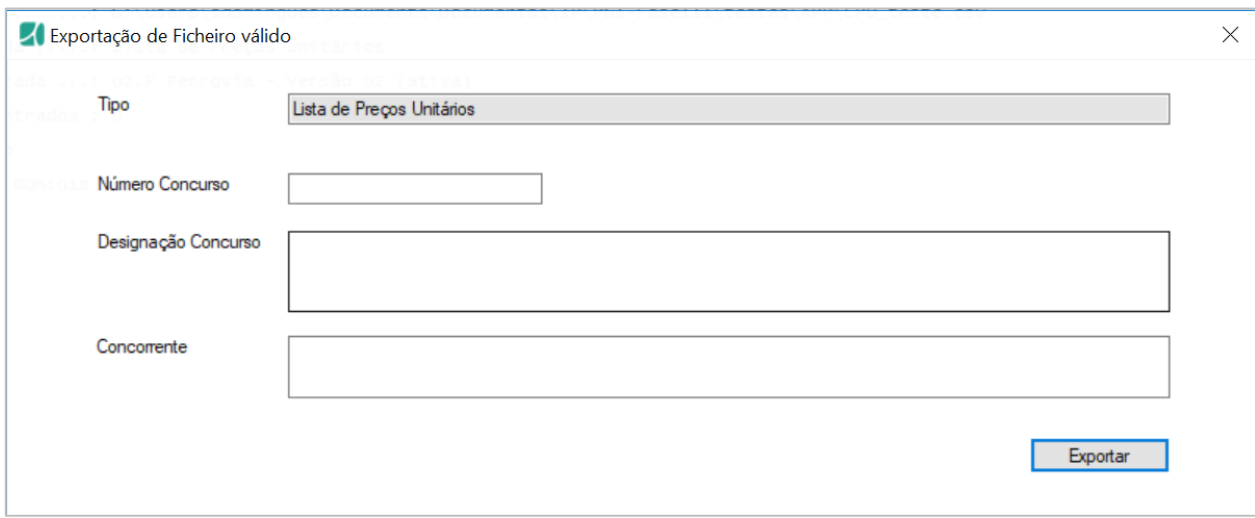

<span id="page-19-1"></span>*Figura 28 - Exemplo de Caixa de diálogo para obtenção dos documentos relativos a Lista de Preços Unitários*

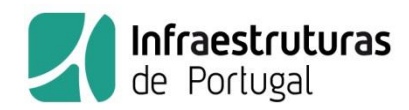

Introduza a informação solicitada e selecione "Exportar". O ficheiro para importação no GC-Empreitadas será exportado no formato XML (eXtensible Markup Language - extensão .xml) criando uma cópia certificada do mesmo e o relatório com o respetivo conteúdo será exportado no formato PDF (Portable Document Format). Ambos ficarão localizados na pasta C:\AppLocalGCE\OUTPUT, que será automaticamente aberta [-](#page-20-0)

13. *[Figura 29](#page-20-0)*. Recomenda-se que copie e guarde o ficheiro noutra localização, uma vez que o conteúdo desta pasta é eliminado em cada exportação.

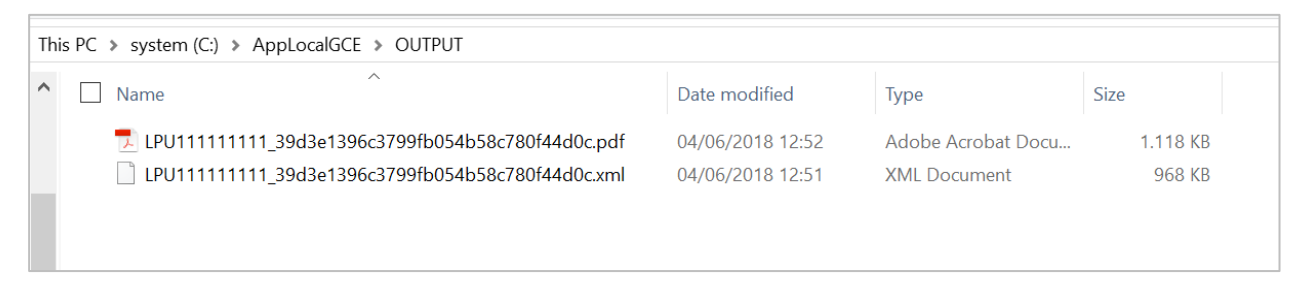

*Figura 29 – Criação de documentos na pasta C:\AppLocalGCE\OUTPUT.*

<span id="page-20-0"></span>Tenha em atenção que não deverá nunca alterar o nome ou o conteúdo desse ficheiro e que é esse ficheiro e não o ficheiro que introduziu para validação, que deverá enviar à IP, conjuntamente com o ficheiro PDF, nesses mesmos formatos, através dos meios habituais.